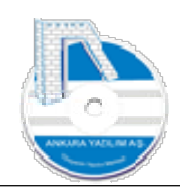

# ANKARA YAZILIM A.Ş.

## AYPOS ERP E-BEYANNAME MODÜLÜ Eğitim Dokümanı

## Temmuz 2023

### Ankara

E-Posta: destek@ankarayazilim.com Web: http://ankarayazilim.com

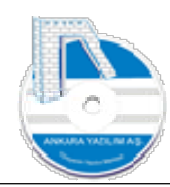

#### İçindekiler Tablosu

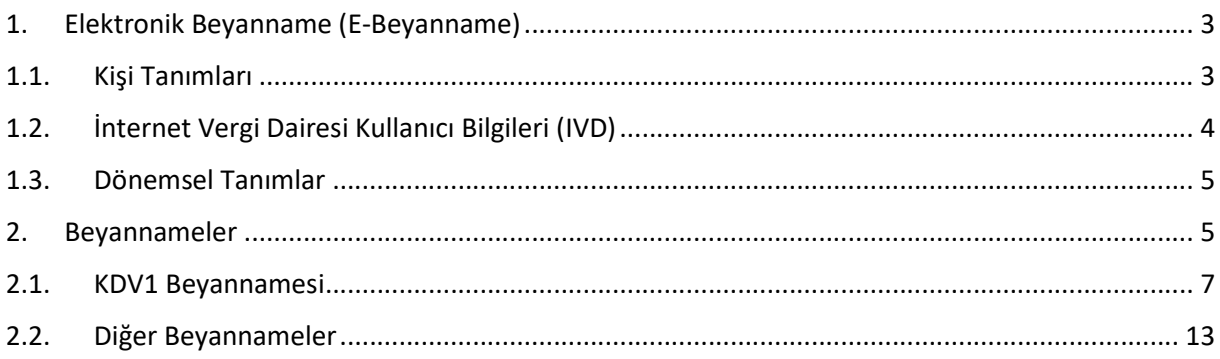

 $\overline{2}$ 

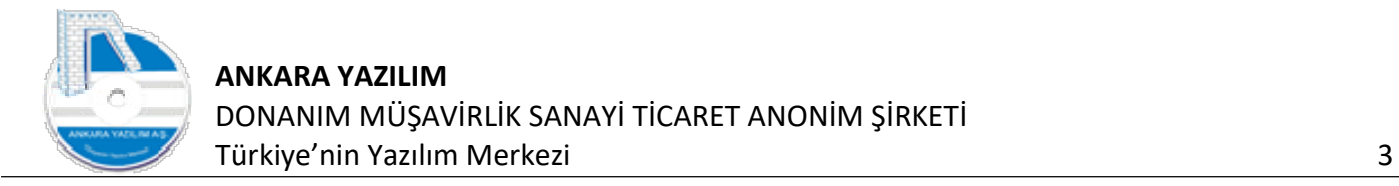

#### 1. Elektronik Beyanname (E-Beyanname)

Firmalar çeşitli dönemlerde vergi mükellefiyeti sorumlulukları gereği bazı mali durum bildirimlerini Gelir İdaresi'ne elektronik ortamda bildirmekle mükelleftir. ERP çok sık kullanılan beyannameleri Genel Muhasebe verilerini kullanarak otomatik hazırlamakta ve Gelir İdaresi Sistemi'ne gönderebilmektedir.

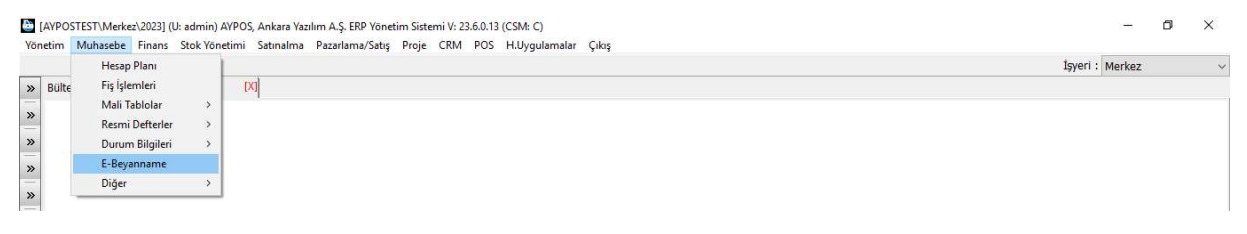

Şekil 1: E-Beyanname Giriş

#### E-Beyanname Modülü'ne yukarıdaki seçenek tıklanarak girilir.

|                                       |                       | [4] [AVPOSTEST\Merkez\2023] (U: admin) AVPOS, Ankara Yazılım A.Ş. ERP Yönetim Sistemi V: 23.6.0.13 (CSM: C)<br>Yönetim Muhasebe Finans Stok-Yönetimi Satınalma Pazarlama/Satış Proje CRM POS H.Uygulamalar Çıkış |                              |                | O.<br>$\times$ |
|---------------------------------------|-----------------------|----------------------------------------------------------------------------------------------------|------------------------------|----------------|----------------|
|                                       |                       |                                                                                                    |                              | İşyeri: Merkez |                |
|                                       | » Bülten              | [X]<br>X BEYANNAME ERP MENÜSÜ                                                                                                    |                              |                |                |
| $\rightarrow$                         |                       |                                                                                                    | E-BEYANNAME SİSTEMİ ANA MENÜ |                |                |
| -<br>$\gg$<br>s.<br>$\equiv$<br>$\gg$ | Kişi Tanımları        | Dönemsel Tanımlar                                                                                                    |                              |                |                |
| $\sim$<br>$\gg$<br>₩<br>$\gg$<br>-    | İVD Kullanıcı Bilgisi | Beyannameler                                                                                                    |                              |                |                |
| $\gg$<br>=<br>$\gg$                   |                       |                                                                                                    |                              |                |                |
| $\gg$<br>Ξ                            |                       |                                                                                                    |                              |                |                |
| $\gg$<br>⋍<br>$\gg$                   |                       |                                                                                                    |                              |                |                |
|                                       |                       |                                                                                                    |                              |                |                |

Şekil 2: E-Beyanname Modülü

E-Beyanname modülü yukarda gösterildiği üzere 4 ana başlıktan oluşmaktadır.

#### 1.1. Kişi Tanımları

Burada beyannameyi veren mükellef, düzenleyen ve ne sıfatla verildiği bilgilerinin bir kereye mahsus tanımlandığı seçenektir.

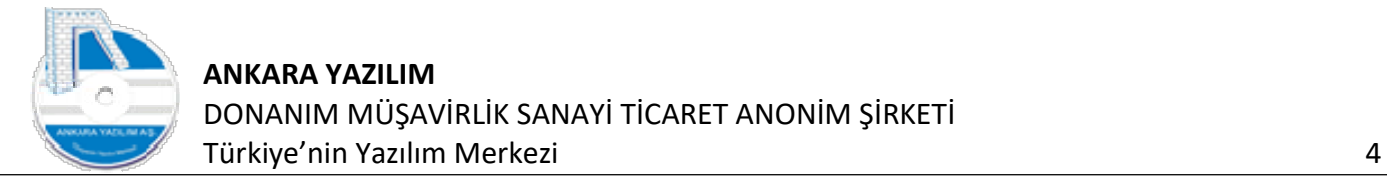

|                                      |                        |                                          |             |                    |                          | Işyeri : Merkez |            |
|--------------------------------------|------------------------|------------------------------------------|-------------|--------------------|--------------------------|-----------------|------------|
| » Bülten                             | X BEYANNAME ERP MENÜSÜ | [X]                                      |             |                    |                          |                 |            |
|                                      |                        | E-BEYANNAME SİSTEMİ ANA MENÜ             |             |                    |                          |                 |            |
|                                      |                        |                                          |             |                    |                          |                 |            |
| <b>BEYANNAME KIŞİ TANIMLARI</b>      |                        |                                          |             |                    |                          | -               | $\Box$     |
| Tür                                  | Ad                     | Soyadı (Ünvan)                           | <b>TCKN</b> | <b>Tic.Sidl No</b> | E-Posta Adresi           | Alan Kodu       | Telefon No |
| ANONIM SIRKETI<br>10                 |                        | ANKARA YAZILIM DONANIM MÜŞAVİRLİK SANAYİ | 39966728336 | 12345              | destek@ankarayazilim.com | 312             | 3170220    |
| ALİ<br>20                            |                        | <b>HIZLI</b>                             | 11111111111 | 121314             | ali@ankarayazilm.com     | 312             | 3111111    |
| ANONİM ŞİRKETİ<br>30                 |                        | ANKARA YAZILIM DONANIM MÜSAVİRLİK SANAYİ | 39966728336 | 12345              | destek@ankarayazilm.com  | 312             | 3170220    |
|                                      |                        |                                          |             |                    |                          |                 |            |
| 10-Mükellef<br>20-Düzenleyen         |                        |                                          |             |                    |                          |                 |            |
| 30-Sifat-Kendisi                     |                        |                                          |             |                    |                          |                 |            |
| 31-Sifat-Temsilci<br>32-Sifat-Miraso |                        |                                          |             |                    |                          |                 |            |
|                                      |                        |                                          |             |                    |                          |                 |            |
|                                      |                        |                                          |             |                    |                          |                 |            |
|                                      |                        |                                          |             |                    |                          |                 |            |
|                                      |                        |                                          |             |                    |                          |                 |            |

Şekil 3: Kişi Bilgileri Girişi

Yukarıda beyanname verilebilmesi için en az 3 satırın tanımlanması gerekir. Kimin beyannamesi (firma), kim düzenliyor (Mali Müşavir) ve hangi sıfatla veriliyor bilgilerinin girilmesi gerekir.

#### 1.2. İnternet Vergi Dairesi Kullanıcı Bilgileri (IVD)

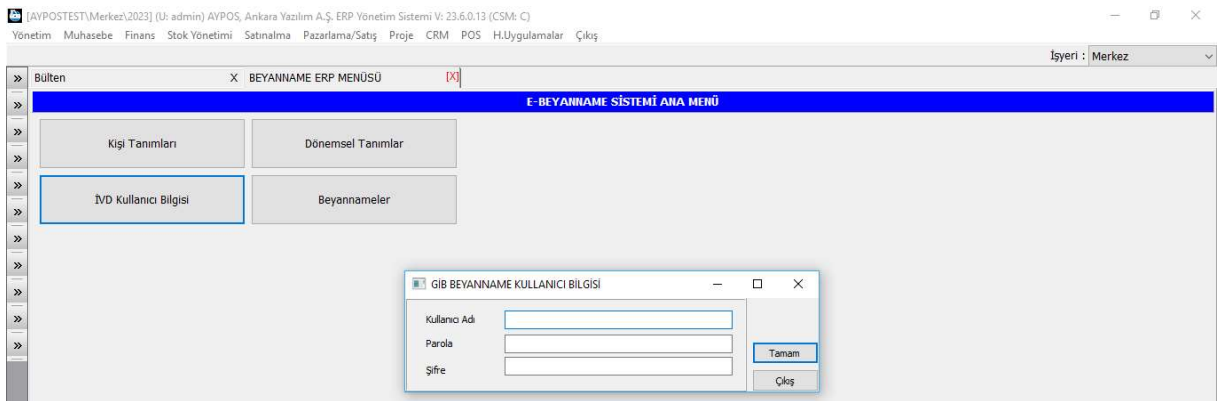

Şekil 4: İnternet Vergi Dairesi Kullanıcı Bilgileri

Burada Gelir İdaresi'nden alınan internet vergi dairesi erişim bilgileri girilir. Bu bilgi girildiğinde ERP paketlenerek oluşturulan beyannameyi Gelir İdaresi Sistemi'ne otomatik aktarır. Sonra GİB tarafında kontrol ve onay işlemleri manuel gerçekleştirilir.

Bu seçeneğin kullanımı ihtiyaridir. Buraya veri girilmediğinde ERP tarafından oluşturulan beyanname paketi kullanıcı bilgisayarında masaüstüne yazılır sonra manuel İnternet Vergi Dairesi'ne manuel yüklenebilir.

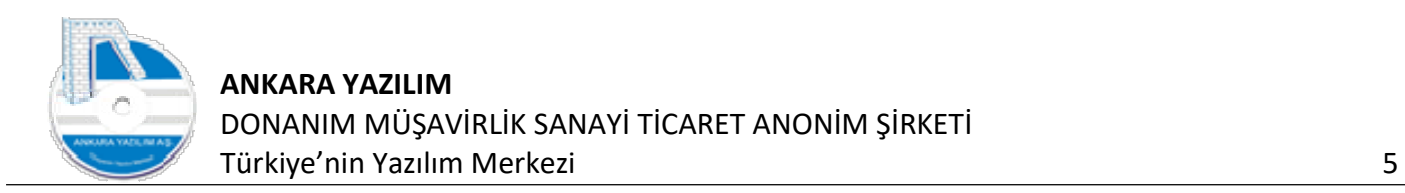

#### 1.3. Dönemsel Tanımlar

|                                       | [4] [AVPOSTEST\Merkez\2023] (U: admin) AVPOS, Ankara Yazılım A.Ş. ERP Yönetim Sistemi V: 23.6.0.13 (CSM: C)<br>Yönetim Muhasebe Finans Stok-Yönetimi Satınalma Pazarlama/Satış Proje CRM POS H.Uygulamalar Çıkış |                            |                                                                                                    | O.<br>$\times$                 |
|---------------------------------------|----------------------------------------------------------------------------------------------------|----------------------------|----------------------------------------------------------------------------------------------------|--------------------------------|
|                                       |                                                                                                    |                            |                                                                                                    | İşyeri: Merkez<br>$\checkmark$ |
| $\triangleright$ Bülten               |                                                                                                    | X BEYANNAME ERP MENUSU [X] |                                                                                                    |                                |
| »                                     |                                                                                                    |                            | E-BEYANNAME SİSTEMİ ANA MENÜ                                                                                                    |                                |
| $\frac{8}{100}$                       |                                                                                                    |                            | <b>BEYANNAME DÖNEMSEL DEĞERLER</b><br>$\times$<br>$\Box$<br>$\qquad \qquad -$                                                                  |                                |
|                                       | Kişi Tanımları                                                                                                    | Dönemsel Tanımlar          | Dönem Başı Dönem Sonu K.V. Oran Damga Vergi Tutar<br>Aktif<br>Tan.Tarih<br>22<br>$\bullet$<br>$01.01.2023$ $01.01.2023$ $31.12.2023$<br>150,00 |                                |
| $\frac{1}{2}$<br>۹<br>$\frac{8}{100}$ | ÎVD Kullanıcı Bilgisi                                                                                                    | Beyannameler               |                                                                                                    |                                |
| $\gg$<br>$\frac{1}{2}$                |                                                                                                    |                            |                                                                                                    |                                |
| »                                     |                                                                                                    |                            |                                                                                                    |                                |
| $\frac{1}{2}$                         |                                                                                                    |                            |                                                                                                    |                                |
|                                       |                                                                                                    |                            |                                                                                                    |                                |
|                                       |                                                                                                    |                            | Değiştir<br>SI<br><b>Cikis</b><br>Yeni                                                                                                    |                                |

Şekil 5: Dönemsel Tanımlar

Dönemsel "Kurumlar Vergisi" ve "Damga Vergisi Tutarı" değerleri yukarıdaki seçenekte tanımlanır.

İlgili değerler değiştiğinde geçerli olduğu dönemi kapsayacak şekilde set edilmelidir. Burada ki değerler verilen ilgili beyannamede kullanılmaktadır.

#### 2. Beyannameler

|                                                          |                              | [25] [AYPOSTEST\Merkez\2023] (U: admin) AYPOS, Ankara Yazılım A.Ş. ERP Yönetim Sistemi V: 23.6.0.13 (CSM: C)<br>Yönetim Muhasebe Finans Stok-Yönetimi Satınalma Pazarlama/Satış Proje CRM POS H.Uygulamalar Çıkış |                |  |
|----------------------------------------------------------|------------------------------|----------------------------------------------------------------------------------------------------|----------------|--|
|                                                          |                              |                                                                                                    | İşyeri: Merkez |  |
| » Bülten                                                 |                              | X BEYANNAME ERP MENÜSÜ [X]                                                                                                    |                |  |
| $\rightarrow$                                            |                              | <b>E-BEYANNAME SİSTEMİ ANA MENÜ</b>                                                                                                    |                |  |
| -<br>$\rightarrow$<br>--<br>$\rightarrow$                | Kişi Tanımları               | Dönemsel Tanımlar                                                                                                    |                |  |
| $\sim$<br>$\rightarrow$<br>$\overline{\phantom{a}}$<br>» | <b>IVD Kullanıcı Bilgisi</b> | Beyannameler                                                                                                    |                |  |

Şekil 6: Beyannameler

Burada artık yeni beyanname hazırlamak için "Beyannameler" butonunu tıklarız.

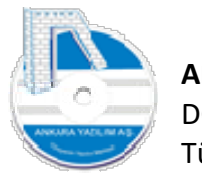

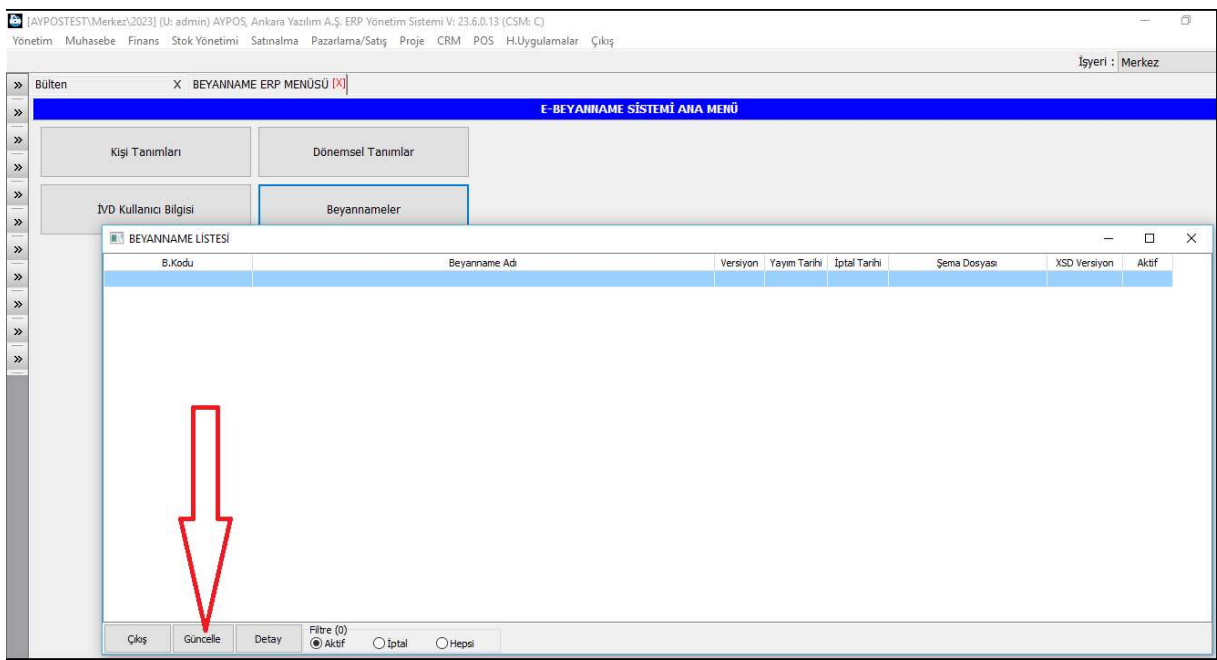

Şekil 7: Beyanname Listesi

Yukarıda görüldüğü üzere hiçbir beyanname şablonu gözükmemektedir. Sistemde tanımlı beyanname şablonlarını yüklemek için "Güncelle" butonuna basarız. Güncelleme mesajına evet seçeriz.

|                                |                                                                                  |                                    |                             |              | İsveri : Merkez |          |
|--------------------------------|----------------------------------------------------------------------------------|------------------------------------|-----------------------------|--------------|-----------------|----------|
|                                | X BEYANNAME ERP MENUSU [X]                                                       |                                    |                             |              |                 |          |
|                                | <b>F-BEYANNAME SİSTEMİ ANA MENÜ</b>                                              |                                    |                             |              |                 |          |
|                                |                                                                                  |                                    |                             |              |                 |          |
| <b>Kisi Tanımları</b>          | Dönemsel Tanımlar                                                                |                                    |                             |              |                 |          |
| <b>BEYANNAME LISTESI</b>       |                                                                                  |                                    |                             |              | $\Box$          | $\times$ |
|                                |                                                                                  |                                    |                             |              |                 |          |
| B.Kodu                         | Bevanname Adı                                                                    | Versivon Yavım Tarihi İptal Tarihi | Sema Dosvası                | XSD Versivon | Aktif<br>ł,     |          |
| DAMGA 5<br>FORMBA <sub>7</sub> | Damga Vergisi Bevanname<br>Form BA                                               | 5 01.05.2017<br>7 01.08.2021       | DAMGA_5.xsd<br>FORMBA_7.xsd |              | 1               |          |
| FORMBS_7                       | Form BS                                                                          | 7 01.08.2021                       | FORMBS_7.xsd                |              |                 |          |
| KDV1 33                        | Katma Değer Vergisi Beyanname 1                                                  | 33 01.07.2021                      | KDV1_33.xsd                 |              |                 |          |
| KDV2_10                        | Katma Değer Vergisi Beyanname 2                                                  | 10 01:04.2021                      | KDV2_10.xsd                 |              |                 |          |
| KGECICI 29                     | Kurumlar Vergisi Mükellefleri idn Gedd Vergi Bevannamesi                         | 29 01.04.2021                      | KGECICI 29.xsd              |              | Ħ.              |          |
| KURUMLAR 23                    | Kurumlar Vergisi Bevanname                                                       | 23 01.04.2021                      | KURUMLAR 23.xsd             |              | $\mathbf{1}$    |          |
| MUHSGK 12                      | Muhtasar ve Prim Hizmet Bevannamesi - 1003A                                      | 12 01.06.2021                      | MUHSGK 12.xsd               |              | 1.              |          |
| POSET <sub>3</sub>             | Geri Kazanım Katılım Payı Beyannamesi                                            | 3 01.04.2021                       | POSET 3.xsd                 |              | ч.              |          |
| ARACMYN 3                      | Arac Muayne                                                                      | 3 01.11.2009                       | ARACMYN 3.xsd               |              | o               |          |
| BANKA 10                       | Banka Muameleleri Vergisi Bevanname                                              | 10 01.02.2021                      | BANKA 10.xsd                |              | O.              |          |
| ENFLSYN <sub>2</sub>           | Yeniden Değerlendirme Değer Artışına İlişkin Vergi Beyannamesi (7326 Sayılı Kanu | 2 01.07.2021                       | ENFLSYN 2.xsd               |              | $\Omega$        |          |
| GELIR 19                       | Yıllık Gelir Vergisi Bevanname                                                   | 19 01.03.2021                      | GELIR 19.xsd                |              | $\Omega$        |          |
| GELIR67 2                      | G.V.K Geçici 67/11 inci Maddesine Göre İhtiyari Beyanda Bulunan Mükellefler İçin | 2 01.01.2009                       | GELIR67 2.xsd               |              | o               |          |
| GGECICI 19                     | Gelir Vergisi Mükellefleri için Geçici Vergi Beyannamesi                         | 19 01.04.2021                      | GGECICI 19.xsd              |              | n.              |          |
| GMSI 14                        | Yillik Gelir (GMSİ + MSİ + ÜCRET + DKİ)                                          | 14 01.03.2019                      | GMSI 14.xsd                 |              | $\circ$         |          |
| GMSI 16                        | Yillik Gelir (GMSİ + MSİ + ÜCRET + DKİ)                                          | 16 01.03.2021                      | GMSI 16.xsd                 |              | o.              |          |
| HARCDIGER 9                    | Diğer Kuruluşların Denetimi                                                      | 9 01.04.2021                       | HARCDIGER 9.xsd             |              | $\circ$         |          |
| HARCELEKTRIK 1                 | Elektrik Üretim Lisansı Harc Bildirimi                                           | 1 07.04.2014                       | HARCELEKTRIK 1.xsd          |              | o.              |          |
| HARCKAMU 9                     | Kamu Yararını İlgilendiren Kuruluşların Denetimi                                 | 9 01.04.2021                       | HARCKAMU 9.xsd              |              | o               |          |
| <b>HPAY6001 1</b>              | 6001 Sayılı Kanunun 30. Maddesi Uyarınca Otoyollar İle Erisme Kontrolünün Uygula | 1 01.08.2016                       | HPAY6001 1.xsd              |              | n               |          |
| KDV2B <sub>2</sub>             | Katma Değer Vergisi Beyanname 2                                                  | 2 01.04.2021                       | KDV2B_2.xsd                 |              | o               |          |
| KDV4_3                         | Katma Değer Vergisi Beyanname 4                                                  | 3 01.07.2021                       | KDV4 3.xsd                  |              | $\Omega$        |          |
| KDV9015 9                      | Katma Değer Vergisi Tevkifatı (9015)                                             | 9 01.04.2021                       | KDV9015_9.xsd               |              | $\circ$         |          |
| KKDF <sub>2</sub>              | Kaynak Kullanımını Destekleme Fonu Kesintisi Bildirimi                           | 2 01.01.2009                       | KKDF 2.xsd                  |              | o.              |          |
| MEPKURUM 4                     | MEP İştirakçileri Kurumlar Vergisi Beyannamesi                                   | 4 22.04.2021                       | MEPKURUM 4.xsd              |              | $\Omega$        |          |

Şekil 8: Beyanname Verisyon Listesi

Yukarıda beyannameler şema versiyonları itibariyle gösterilmektedir. Biz örneğimizde her ay kullanılan KDV1 beyannamesi ile işe başlayacağız.

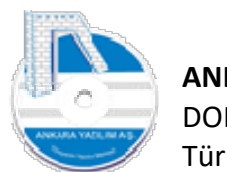

#### 2.1. KDV1 Beyannamesi

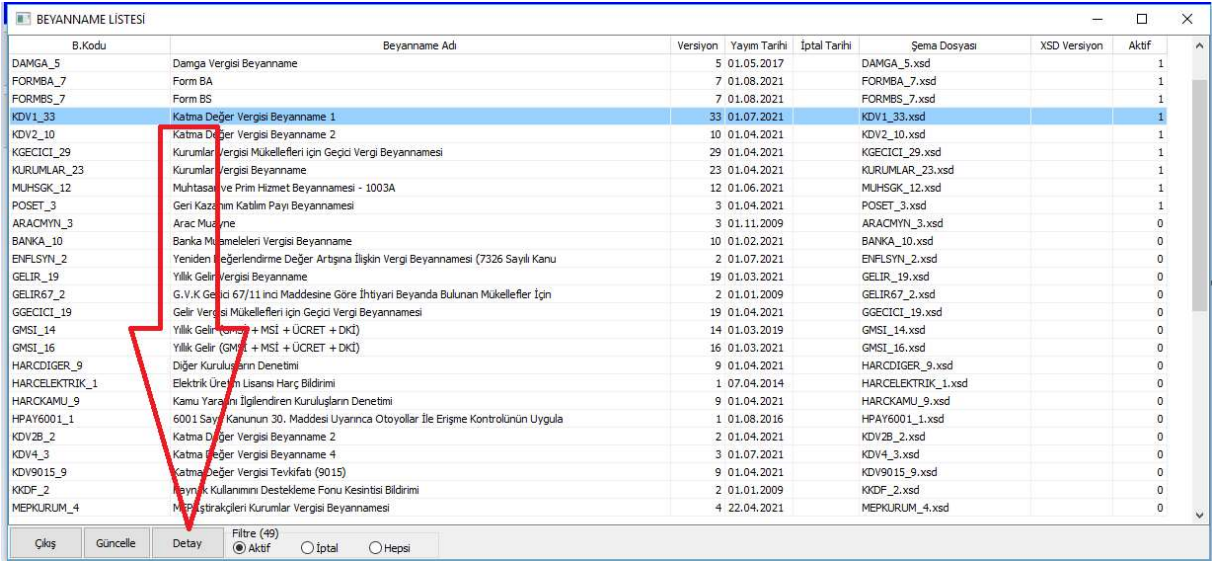

#### Şekil 9: KDV1 Beyannamesi

#### KDV beyannamesi satırı üzerine gelerek "Detay" butonuna basarız.

| Bülten |                          | X BEYANNAME ERP MENUSU [X]                     |                           |      |     |            |                        |                                    |       |              |                     |                    |
|--------|--------------------------|------------------------------------------------|---------------------------|------|-----|------------|------------------------|------------------------------------|-------|--------------|---------------------|--------------------|
|        | <b>BEYANNAME LISTESI</b> |                                                |                           |      |     |            |                        |                                    |       |              |                     | $\Box$             |
|        | B.Kodu                   |                                                | Bevanname Adı             |      |     |            |                        | Versiyon Yayım Tarihi İptal Tarihi |       | Sema Dosvası | <b>XSD Versivon</b> | Aktif              |
|        | DAMGA 5                  | Damga Vergisi Beyanname                        | KDV1 33/BEYANNAME LISTESI |      |     |            |                        |                                    |       |              |                     | $\Box$<br>$\times$ |
|        | FORMBA <sub>7</sub>      | Form BA                                        |                           |      |     |            |                        |                                    |       |              |                     |                    |
|        | FORMBS 7                 | Form BS                                        | Tanzim Tarihi             | Nosu |     | Dönem Tipi |                        |                                    | Dönem | Dönem Bası   | Dönem Sonu          | Paket?             |
|        | <b>KDV1 33</b>           | Katma Değer Vergisi Bevanname 1                |                           |      |     |            |                        |                                    |       |              |                     |                    |
|        | KDV2_10                  | Katma Değer Vergisi Beyanname 2                |                           |      |     |            |                        |                                    |       |              |                     |                    |
|        | KGECICI_29               | Kurumlar Vergisi Mükellefleri için Geçici Ve   |                           |      |     |            |                        |                                    |       |              |                     |                    |
|        | KURUMLAR 23              | Kurumlar Vergisi Beyanname                     |                           |      |     |            |                        |                                    |       |              |                     |                    |
|        | MUHSGK 12                | Muhtasar ve Prim Hizmet Bevannamesi -          |                           |      |     |            |                        |                                    |       |              |                     |                    |
|        | POSET <sub>3</sub>       | Geri Kazanım Katılım Payı Beyannamesi          |                           |      |     |            |                        |                                    |       |              |                     |                    |
|        | ARACMYN 3                | Arac Muayne                                    |                           |      |     |            |                        |                                    |       |              |                     |                    |
|        | BANKA_10                 | Banka Muameleleri Vergisi Beyanname            |                           |      |     |            |                        |                                    |       |              |                     |                    |
|        | ENFLSYN <sub>2</sub>     | Yeniden Değerlendirme Değer Artışına İli       |                           |      |     |            |                        |                                    |       |              |                     |                    |
|        | GELIR 19                 | Yılık Gelir Vergisi Beyanname                  |                           |      |     |            |                        |                                    |       |              |                     |                    |
|        | GELIR67 <sub>2</sub>     | G.V.K Geçici 67/11 inci Maddesine Göre İ       |                           |      |     |            |                        |                                    |       |              |                     |                    |
|        | GGECICI 19               | Gelir Vergisi Mükellefleri için Geçici Vergi E |                           |      |     |            |                        |                                    |       |              |                     |                    |
|        | GMSI 14                  | Yıllık Gelir (GMSİ + MSİ + ÜCRET + DKİ)        |                           |      |     |            |                        |                                    |       |              |                     |                    |
|        | GMSI 16                  | Yıllık Gelir (GMSİ + MSİ + ÜCRET + DKİ)        |                           |      |     |            |                        |                                    |       |              |                     |                    |
|        | HARCDIGER 9              | Diğer Kuruluşların Denetimi                    |                           |      |     |            |                        |                                    |       |              |                     |                    |
|        | HARCELEKTRIK 1           | Elektrik Üretim Lisansı Harç Bildirimi         |                           |      |     |            |                        |                                    |       |              |                     |                    |
|        | HARCKAMU 9               | Kamu Yararını İlgilendiren Kuruluşların De     |                           |      |     |            |                        |                                    |       |              |                     |                    |
|        | HPAY6001 1               | 6001 Sayılı Kanunun 30. Maddesi Uyarınd        |                           |      |     |            |                        |                                    |       |              |                     |                    |
|        | KDV2B <sub>2</sub>       | Katma Değer Vergisi Beyanname 2                |                           |      |     |            |                        |                                    |       |              |                     |                    |
|        | KDV4_3                   | Katma Değer Vergisi Beyanname 4                |                           |      |     |            |                        |                                    |       |              |                     |                    |
|        | KDV9015 9                | Katma Değer Vergisi Tevkifatı (9015)           |                           |      |     |            |                        |                                    |       |              |                     |                    |
|        | KKDF <sub>2</sub>        | Kaynak Kullanımını Destekleme Fonu Kesi        | Cikis                     | Yeni | Sil | Detay      | Gelir İdaresine Gönder |                                    |       |              |                     |                    |
|        | MEPKURUM 4               | MEP İştirakçileri Kurumlar Vergisi Beyannı     |                           |      |     |            |                        |                                    |       |              |                     |                    |

Şekil 10: KDV1 Beyannamesi Oluşturma

Sonra gelen formda "Yeni" butonuna basarak beyan dönem bilgilerini girer ve "Tamam" butonuna basarız.

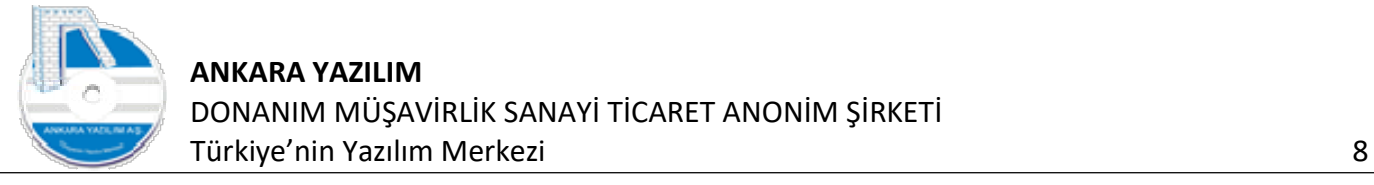

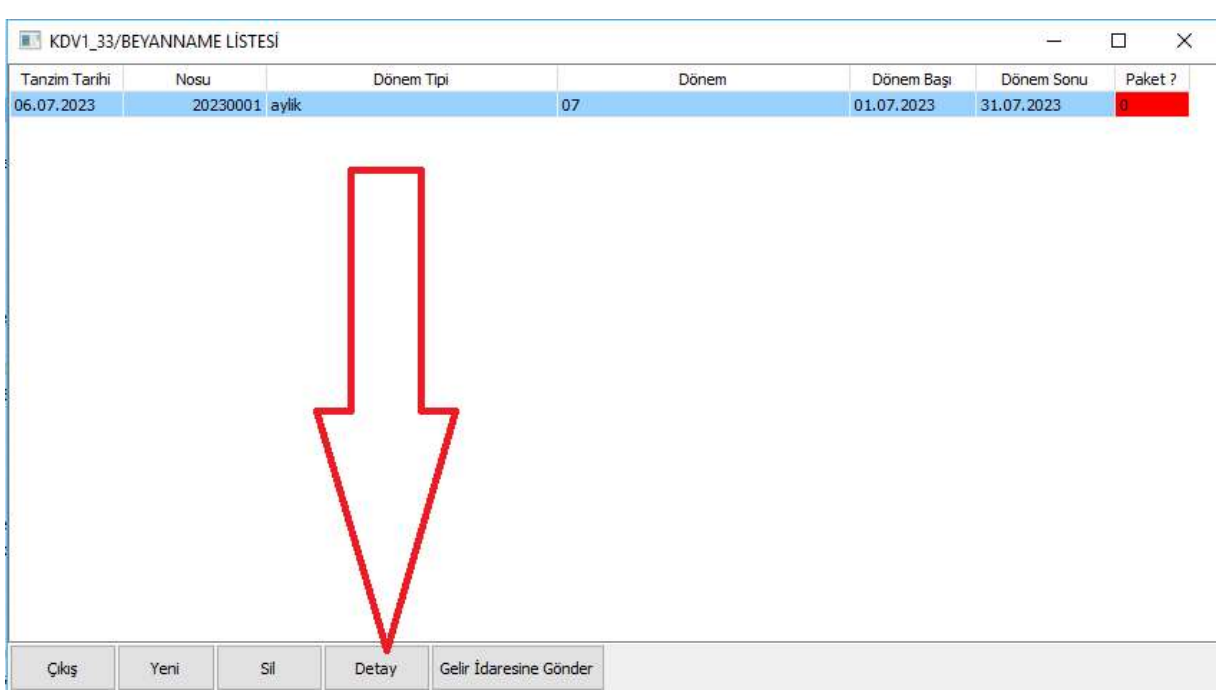

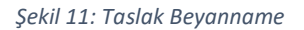

Beyan dönemi girildiğinde yukarıda beyanname için taslak satır oluşturulmuş ve "Paket" durumu kırmızı renkli gözükmektedir. Bunun anlamı beyannamenin henüz üzerinde çalışıldığını ve paketlenmediğini yani GİB sistemine yüklenmediği ifade eder.

Artık beyanname başlığını oluşturduğumuza göre Genel Muhasebe'den mizanımızı alıp otomatik gelen verileri kontrol etmeye ya da manuel değişikliklerle beyannameyi doldurmaya başlayabiliriz.

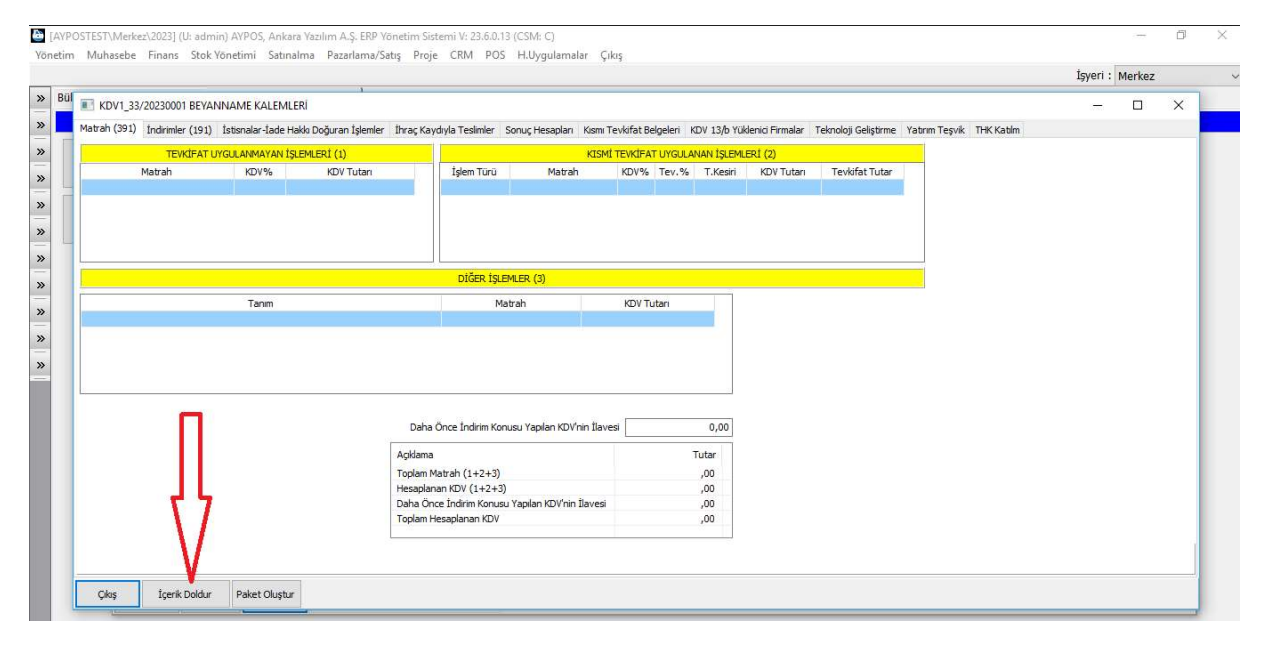

Şekil 12: Beyanname İçerik Doldur

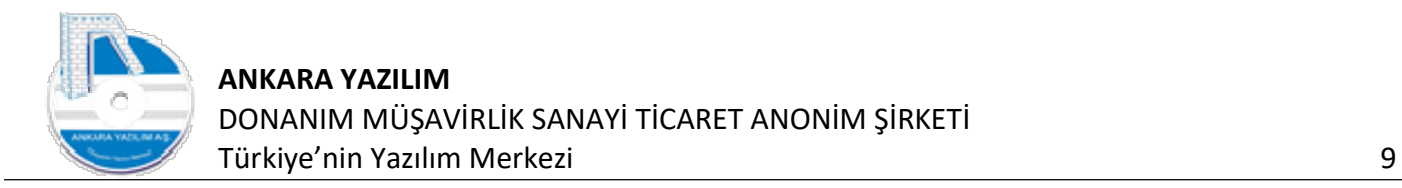

Yukarıda dikkat edilirse beyanname içerinde hiçbir mali veri yoktur. ERP'nin Genel Muhasebe Modülü'nden verileri otomatik getirilmesi için "İçerik Doldur" butonuna basarız.

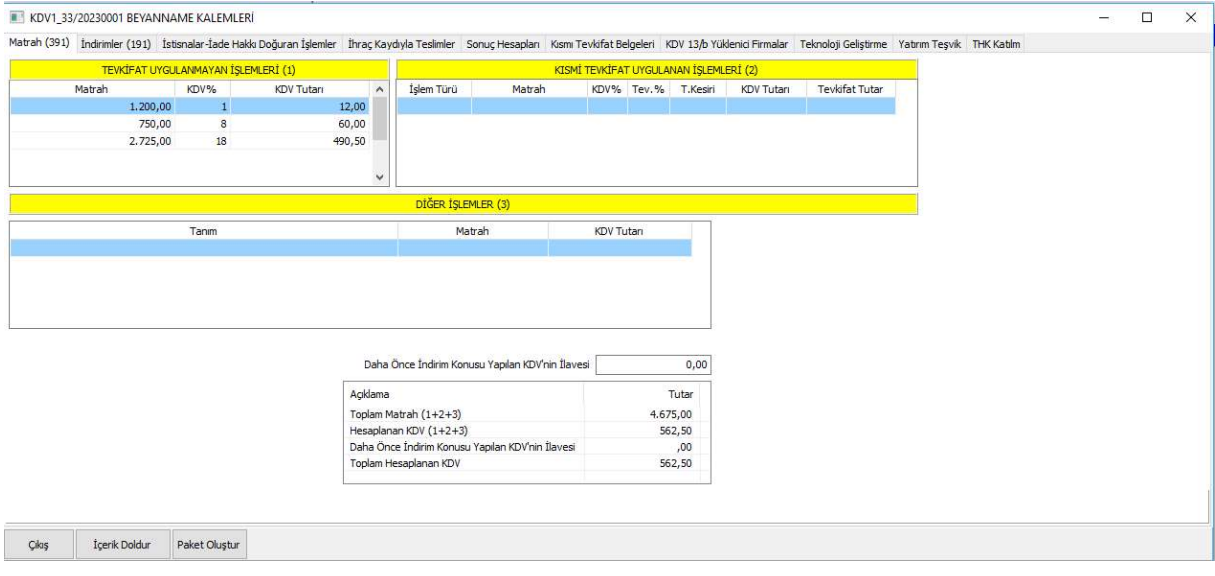

Şekil 13: İçerik Doldur Muhasebe Verisi

ERP ilgili hesapları incelemiş ve ilgili satırlara bir takıp değerleri otomatik yazmıştır. Burada bu değerlerin nereden nasıl geldiği konusunda bilgi verecek olursak; ERP veriyi doldururken "Merkez" işyerindeki "Vergi hesapları" ve "Muh.şablonu" bölümünde tanımlı değerleri kullanır. Bu değerlere bakarak beyanname içeriğini doldurur.

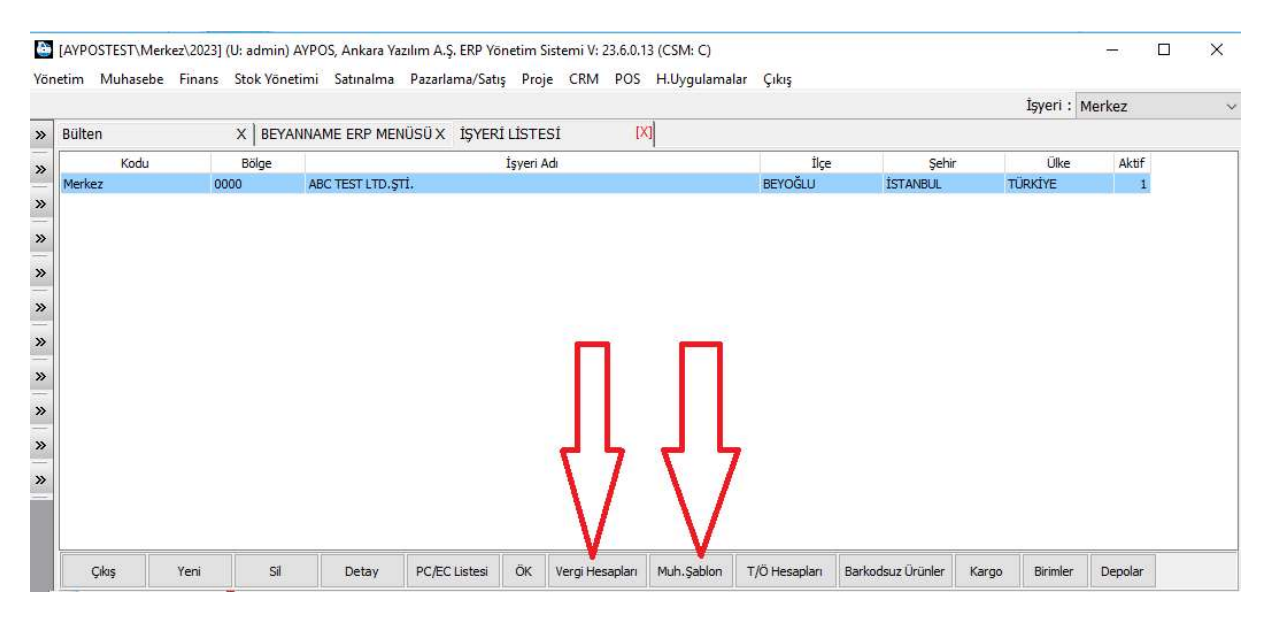

Şekil 14: Beyanname Hesap Tanımları

Önemli! Yanlış ya da eksik beyan vermemek için Genel Muhasebe > Durum Bilgileri > Mizan seçeneğinden beyannameyi ilgilendiren hesaplar aralığında mizanı alarak beyanname değerlerini kontrol etmeliyiz.

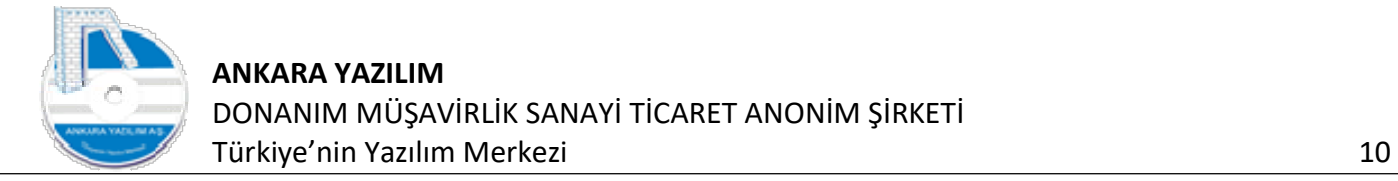

Dikkat edilecek olursa beyanname üzerinde birçok tab (bölüm) ve ilgili tablarda birçok değer gözükmektedir. Tablar arasında geçiş için tab üzerinde tıklamak yeterlidir. Değer giriş ya da düzelme işlemi için ilgili grid üzerinde sağ klik yapılmalıdır.

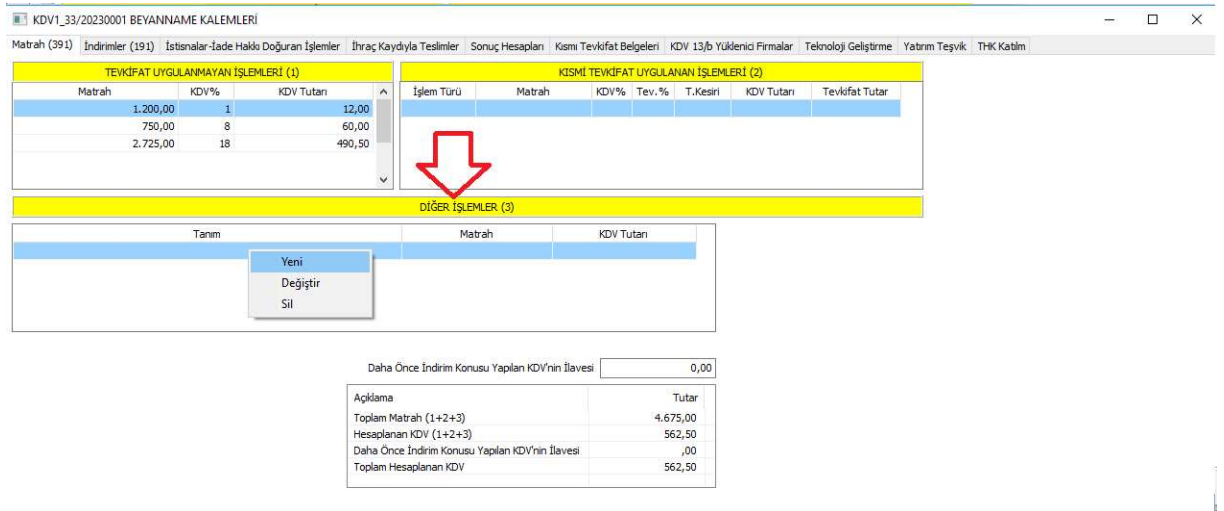

#### Şekil 15: Diğer İşlemler

Örneğin alıştan iadelerimiz olduğu varsayarsak mizana baktık gözüküyor ancak beyannameye yansımamış. Bu tarz düzeltmeleri yukarıdaki gibi ilgili ızgara üzerinde sağ klik yararak manuel girebiliriz.

Şimdi Diğer İşlemler Bölümü altındaki grid üzerinde sağ klik yapıyor ve "Yeni" seçeneğini tıklayarak alıştan iade kodumuzu ve tutarlarını giriyoruz.

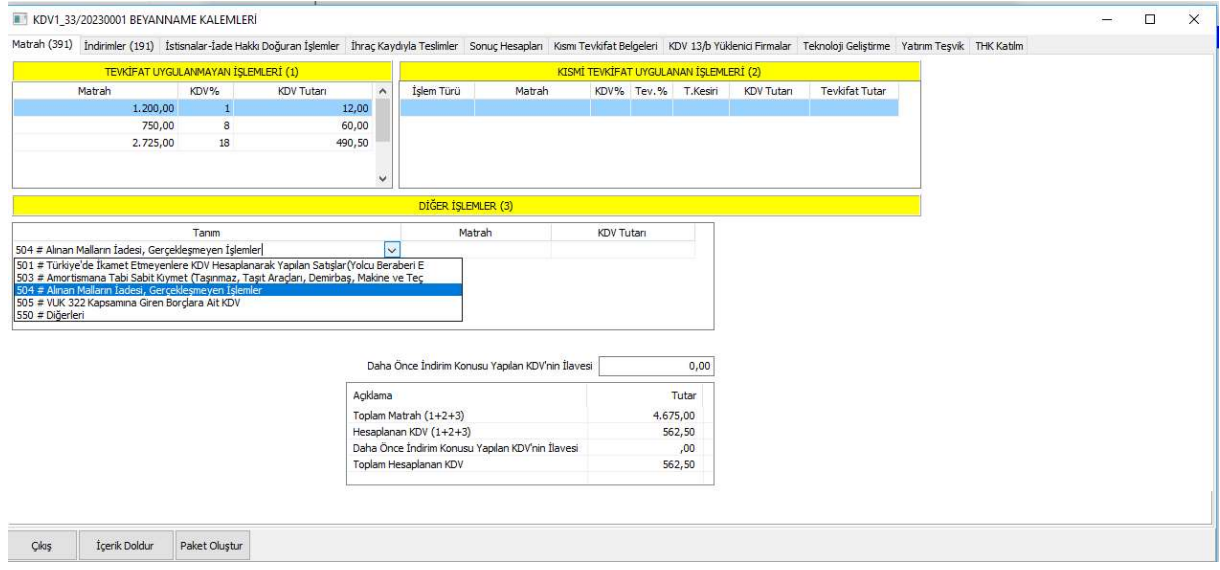

Şekil 16: Manuel Alıştan İade Giriş

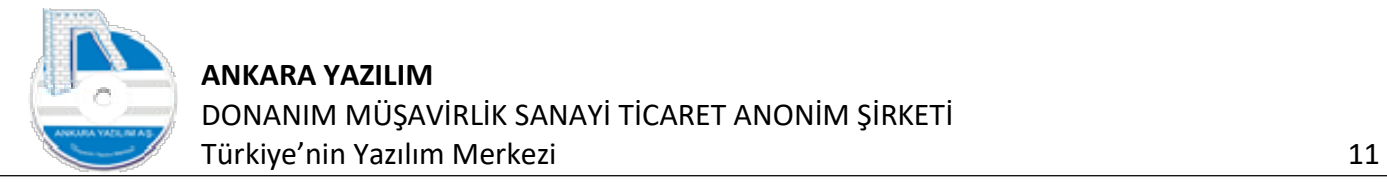

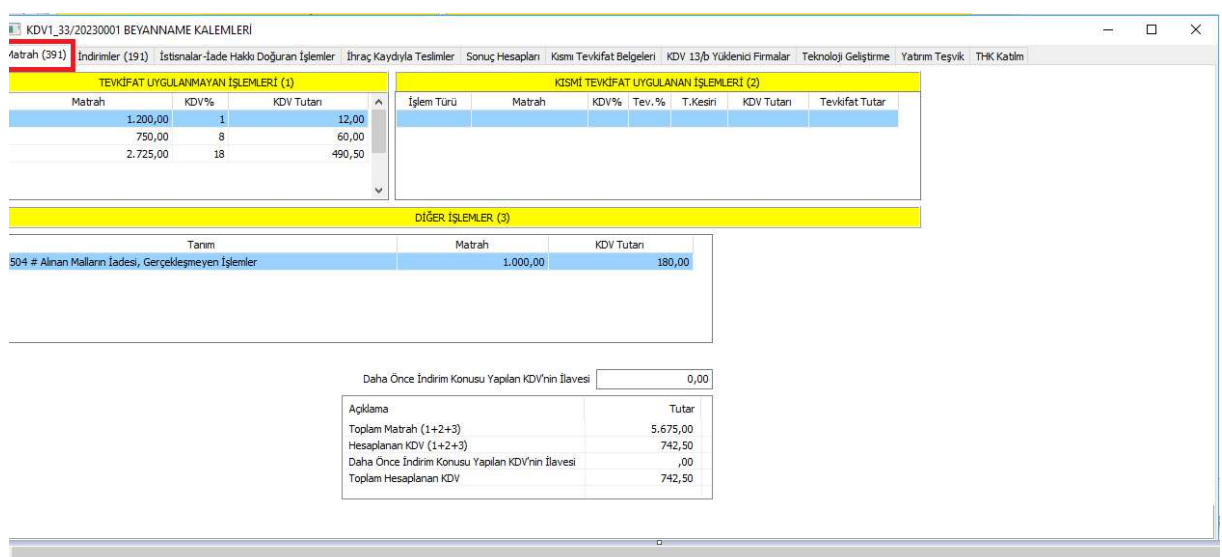

Şekil 17: Alıştan İade Girildi

(Matrah 391) bölümünde alıştan iade matrah ve KDV tutarını girdimizde hesaplamaların yeniden otomatik yapıldığını görüyoruz.

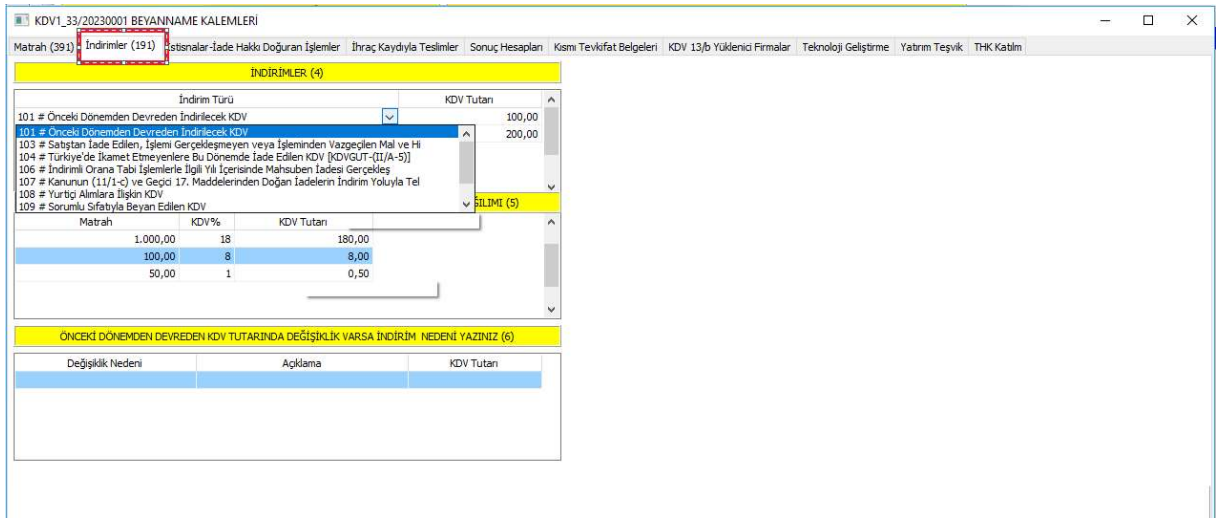

Şekil 18: İndirimler Bölümü

Şimdi de 191 hesabını ilgilendiren yani indirimler bölümünü görmekteyiz. Burada da yine manuel düzeltmeleri 391 Matrah bölümünde anlattığımız gibi yapıyoruz.

Beyanname'nin diğer firma faaliyet konusunu ilgilendiren değerleri girildikten sonra artık "Sonuç Hesapları" bölümüne geliyoruz.

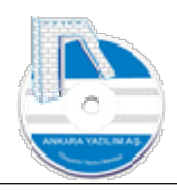

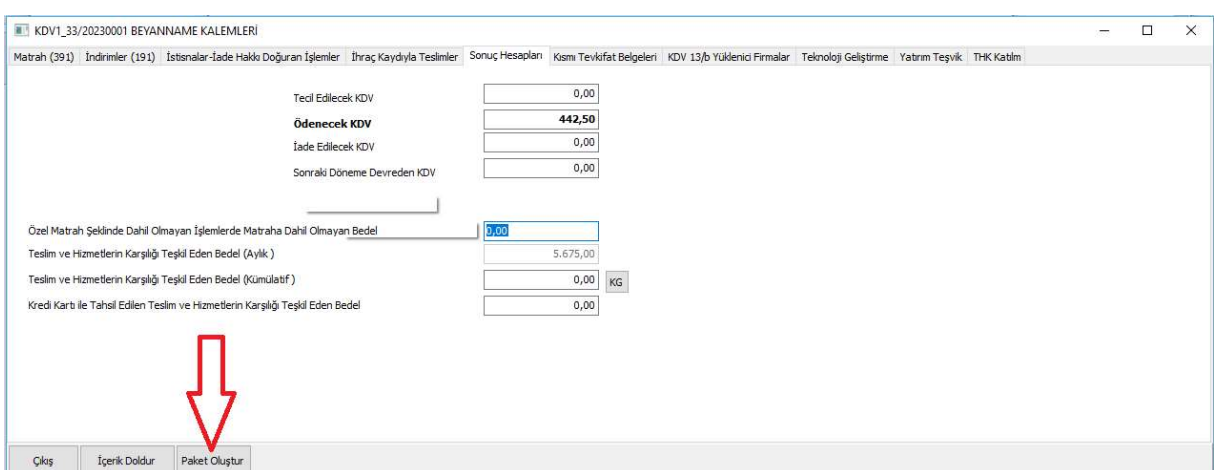

Şekil 19: Sonuç Hesapları

Sonuç hesapların bölümünde kümülatif değerlerini hesaplatıyor ya da manuel girerek artık "Paket Oluştur" seçeneğine basarak beyannamemizi GİB sisteme gönderebilir hale getiriyoruz.

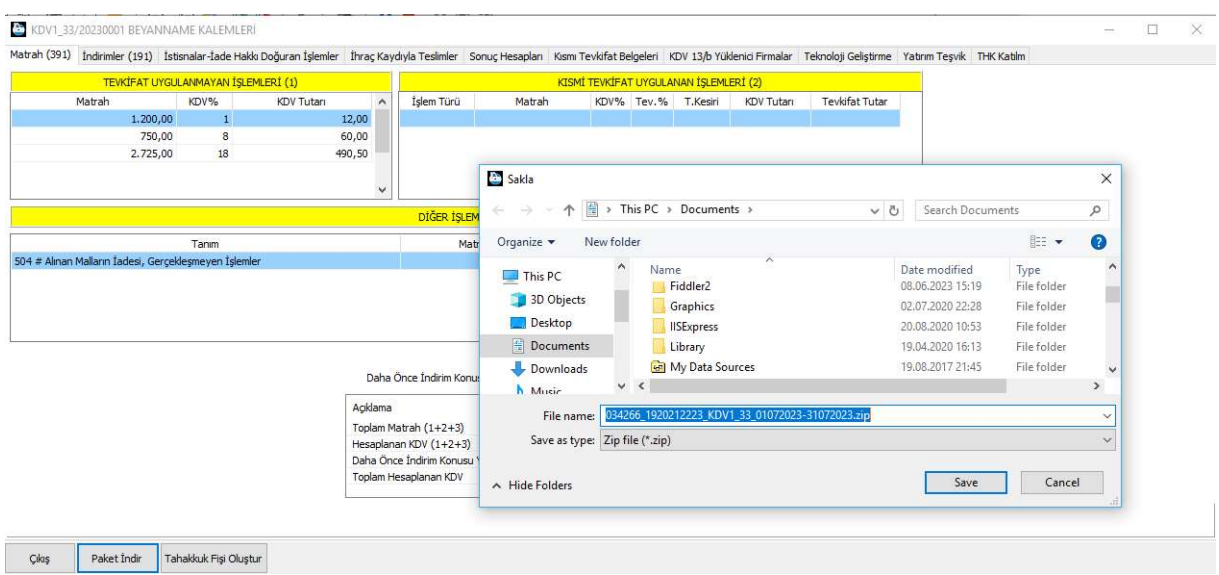

Şekil 20: Paket İndir

Paket başarıyla oluşturulmuş ise "Paket İndir" butonu ile paketimizi bilgisayarımıza kaydediyoruz. Artık GİB sisteme zip paketimizi bir üst menüde "Gelir İdaresine Gönder" seçeneğiyle gönderebilir ya da manuel Gelir İdaresi Sistemi'ne yükleyebiliriz.

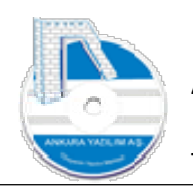

#### 2.2. Diğer Beyannameler

Diğer beyannameler tek tek anlatılmayacaktır. KDV1 beyannamesindeki süreçler diğer beyannamelerde de aynıdır. ERP sistem KDV2, KGECICI, POSET, MUHSGK gibi çok kullanılan beyannameleri desteklemektedir. Diğer beyannameler ihtiyaca göre sisteme ilavesi mümkündür.